# **LC-10T** 单泵液相色谱仪作业指导书

说明:本指导书基于仪器操作和 GB T 18872-2017 饲料中维生素 K3 的测定 高效液相色谱法的实验标 准而编辑。实验过程,请遵循国标流程。 技术支持:程志明 13858172331

# 第一部分:仪器设置

### 一、开机

依次打开检测器、输液泵和电脑开关。等待检测器自检完成。

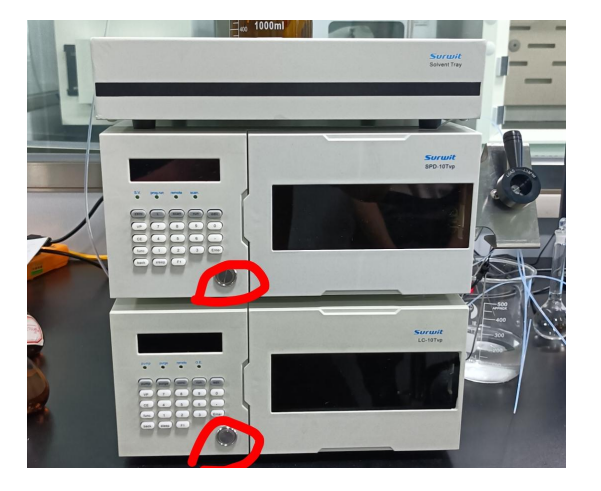

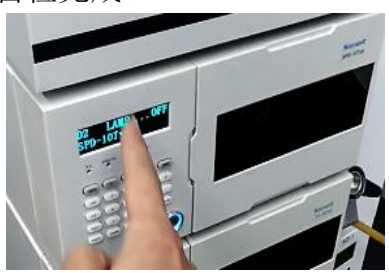

检测器自检,自检完成,会有蜂鸣声。转跳至波长和 吸光度界面。

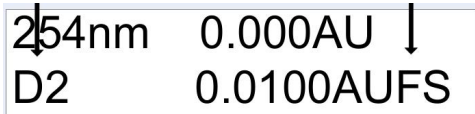

自检完成显示界面

#### 打开仪器电源

### 二、检查流动相

流动相即做样用的试剂,根据国标中的"色谱条件"要求配置试剂,例如: GB T 18872-2017 饲料中 维生素 K3 的测定中,

## 7.2.1 参考色谱条件

色谱柱: $C_{18}$ 型柱,长150 mm,内径4.6 mm,粒度5 μm,或性能类似的分析柱;

流动相:甲醇十水(75+25): 流速:1.0 mL/min:  $R$  $\sum_{i=1}^{n}$  2:  $\sum_{i=1}^{n}$  3:  $\sum_{i=1}^{n}$  9  $\sum_{i=1}^{n}$  9  $\sum_{i=1}^{n}$  9  $\sum_{i=1}^{n}$  9  $\sum_{i=1}^{n}$  9  $\sum_{i=1}^{n}$  9  $\sum_{i=1}^{n}$  9  $\sum_{i=1}^{n}$  9  $\sum_{i=1}^{n}$  9  $\sum_{i=1}^{n}$  9  $\sum_{i=1}^{n}$  9  $\sum_{i=1}^{n}$  9  $\sum_{i=1}^{$ 进样量: 5 µL~20 µL; 检测波长: 251 nm。

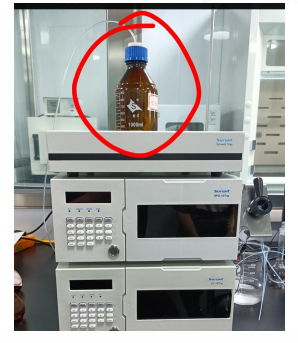

表示:需要的试剂是甲醇和水(水要用蒸馏水)的混合溶液,体积比是 75:25, 自行配置,记得一定 要超声一下。

检查试剂是否足够,若不够,先配置试剂。若足够使用,则跳过此步骤,直接进行下一步。

#### 输液泵排空:

pump

VP

 $CE$ 

func

 $(\overline{\mathsf{back}})$ 

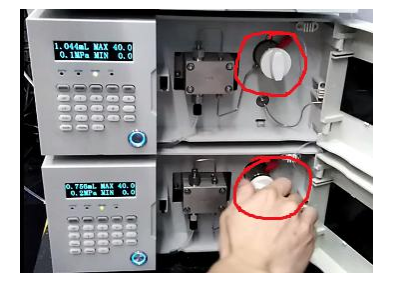

 $\overline{\text{conc}}$ 

 $\,$  8  $\,$ 

 $\sqrt{5}$ 

 $\overline{2}$ 

 $F1$ 

 $run$ 

 $\mathsf g$ 

6

 $\overline{3}$ 

 $edit$ €

 $\mathsf{O}\xspace$ 

 $\cdot$ 

 $($  Enter

试剂处理好后,把泵的白色管道放入瓶中。 打开泵的排空阀,逆时针旋转 **180**°

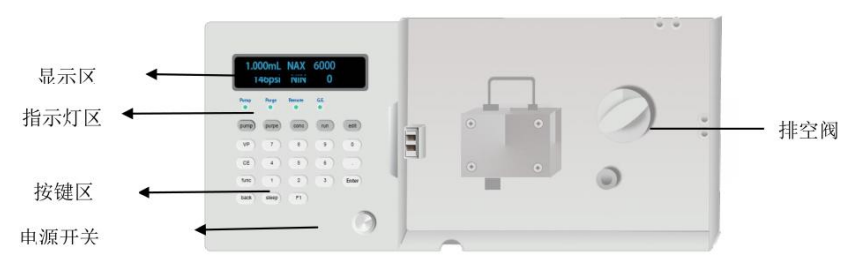

按面板上的排空键"**purge**",排空 **5min**,排出管道气泡 排空结束后,再按"**purge**"键停泵,拧紧排空阀

注意:"*purge*"键不能随便按,必须打开排空阀才能按。

# 三、软件设置

 $(\text{pure})$ 

 $\overline{7}$ 

 $\overline{4}$ 

 $\mathbf{1}$ 

 $(s \mid \text{keep})$ 

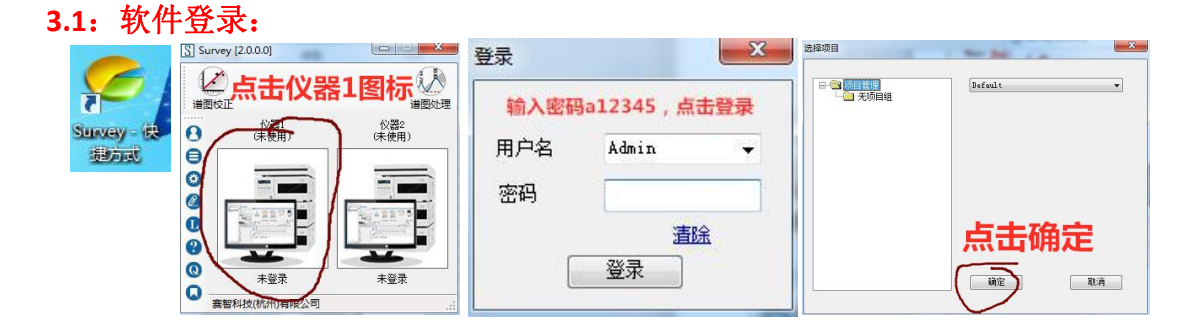

#### **3.2**:通讯连接:

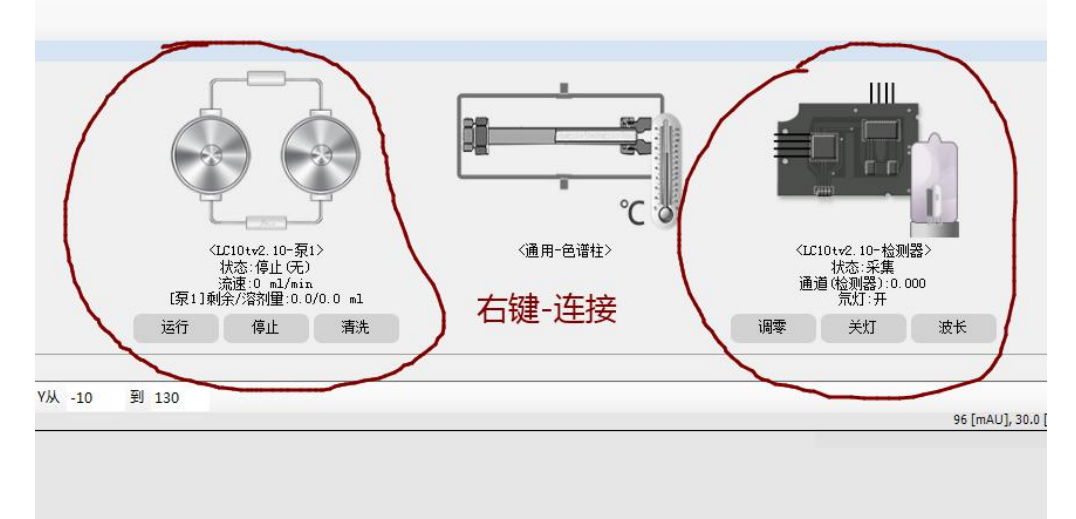

#### **3.3**:设置方法文件:

方法文件:就是设置这次实验的相关仪器参数,设置好后,可以保存,下次再做该实验室,直接双击 调用。

#### 下面就分别以维生素 **K3** 实验为例:

例如 GB T 18872-2017 饲料中维生素 K3 的测定:

1、新建配置方法,在软件的左上方"文件"中,打开后,点"泵"和"检测器"设置相关参数。

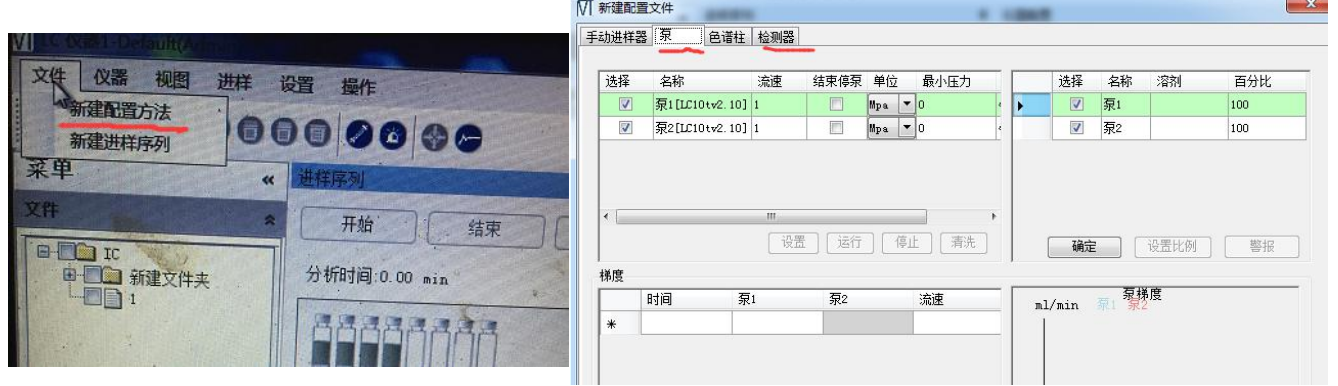

# 2、看标准中的"色谱条件",在配置方法中输入。

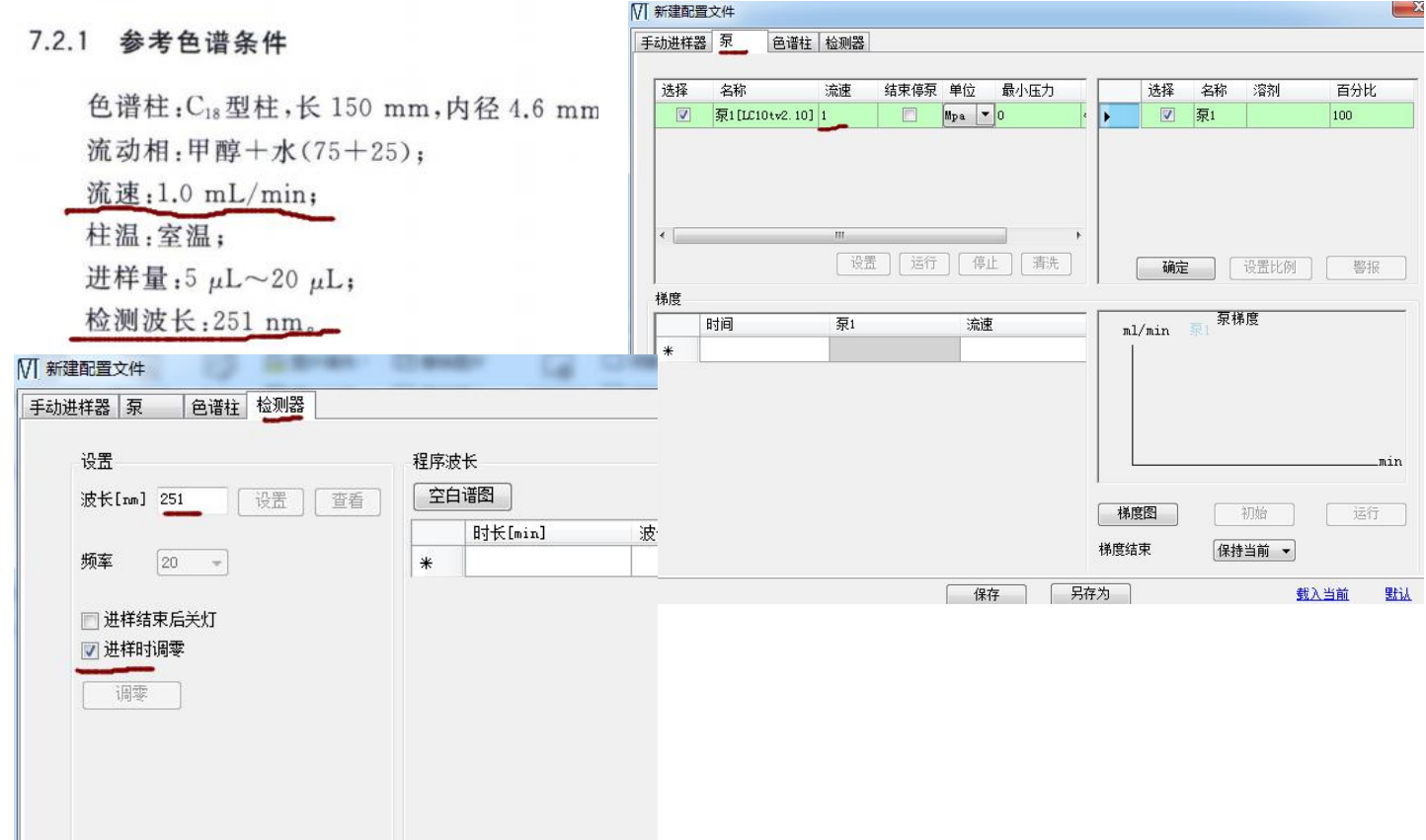

写好泵和检测器参数后,点击保存,写上该实验的名称,下次就不用设置了,直接双击单开调用。并 载入当前。

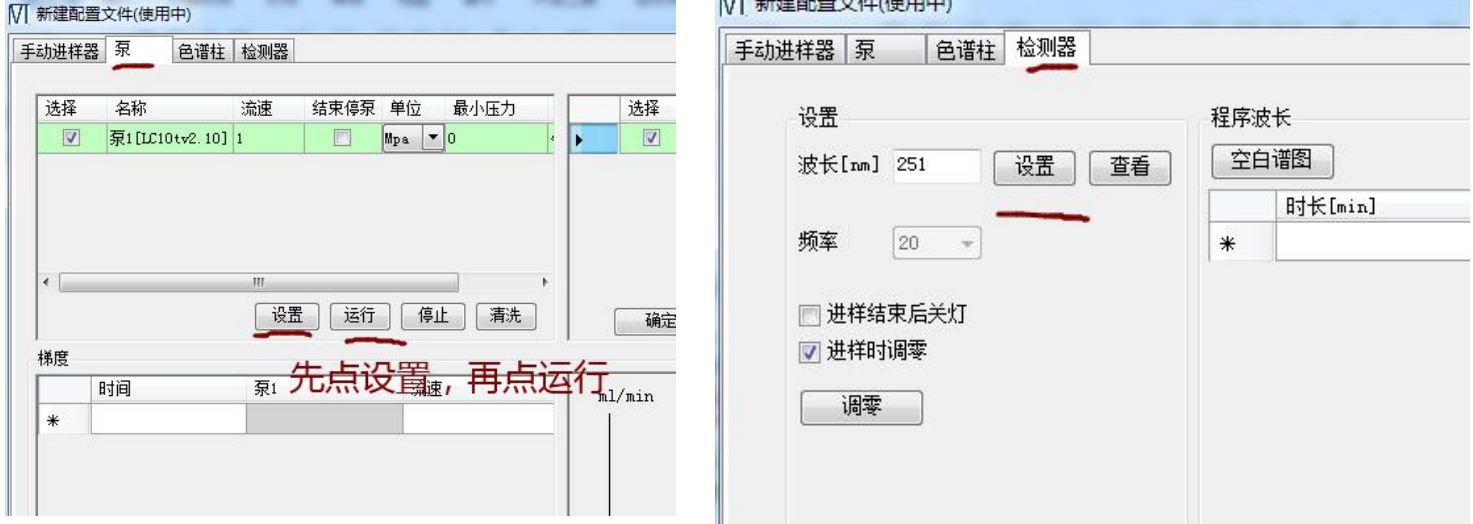

载入当前后,点击检测器和泵的设置,你会发现,仪器已经按照你设置的参数显示了。

# 下次调用时:

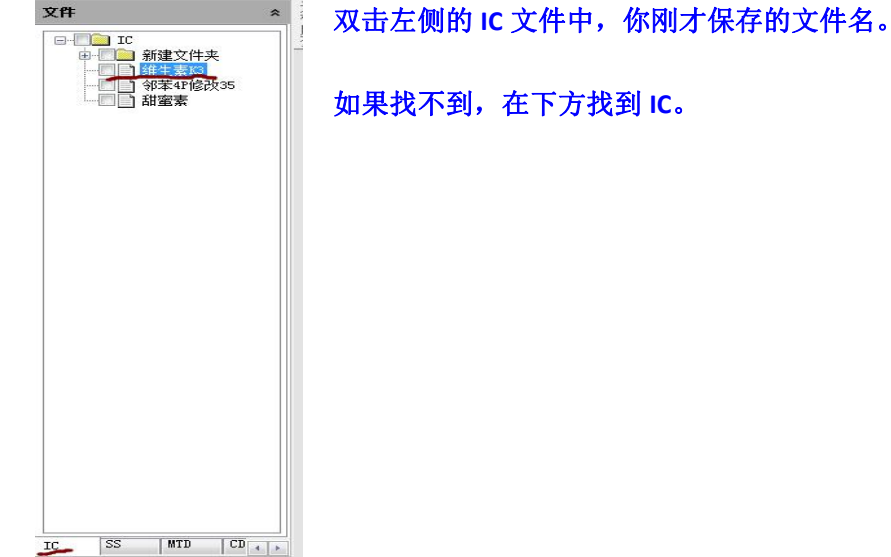

### 3、新建进样序列:这是设置这次实验的文件名和做样时间,同样实验做多少次的相关参数。

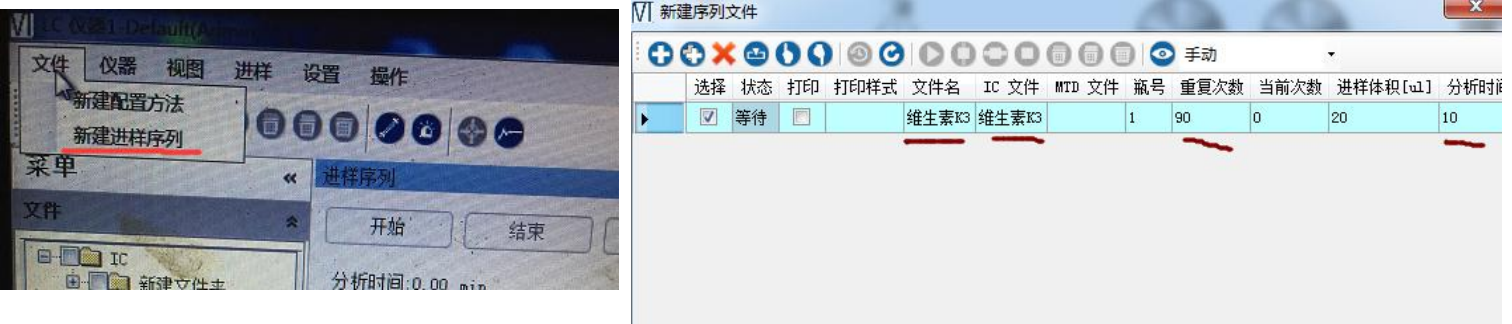

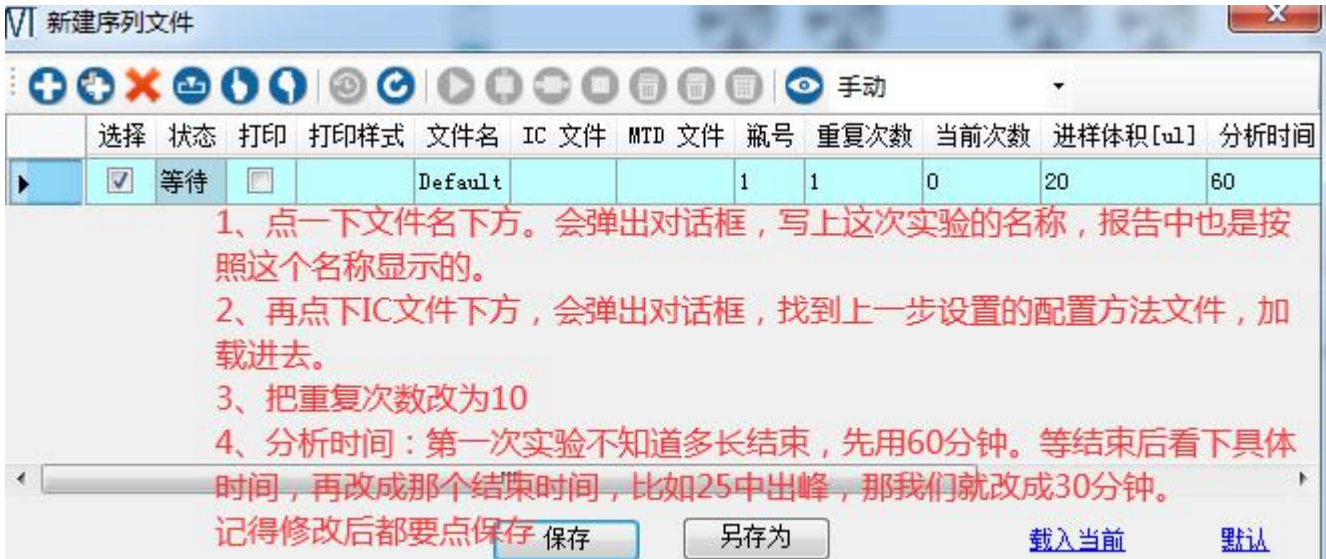

# 保存后,下次可以直接调用:

- **1**、找到 **SS** 文件。
- **2**、双击保存的文件。
- **3**、载入当前。
- 4、关闭此界面。

#### **4**、等待基线平稳:

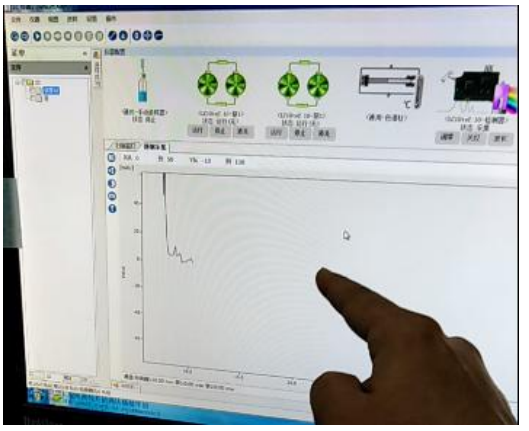

等基线平稳后,就可以进样实验了。 平稳时间,大概 **30min** 左右。 如果基线不在 **0** 刻度上,可以按检测器"**zero**"键,调零即可。

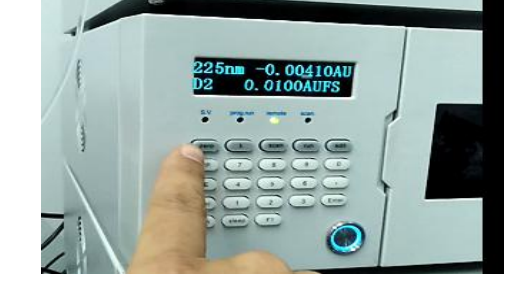

# 第二部分:样品处理

## 一、样品处理

根据国标上的操作流程,处理标准品和样品。

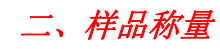

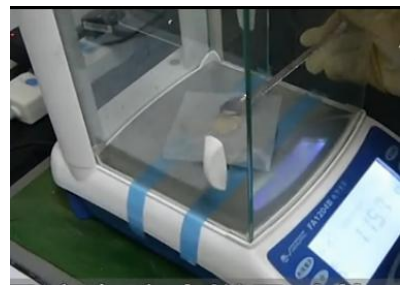

用万分之一天平,准确称量过筛后的样品,精确到 **0.001g**,并记录数值。

三、样品溶解

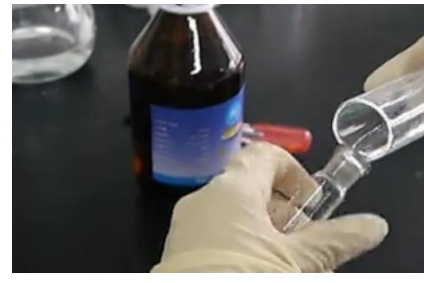

根据国标,加入相应试剂及处理,这里就不赘述了,一切按照国标操作。

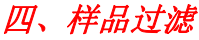

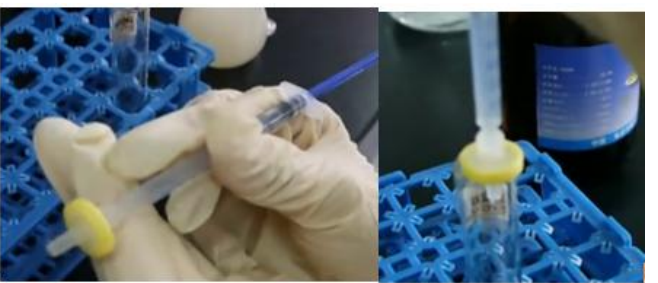

用注射器吸取样品溶液,前端加 **0.45um** 的针式滤器,过滤样品。 这样,样品就处理好了,待仪器稳定就可以进样测试了。 提示: 处理好的样品贴好标签,写上名称及浓度,防止混乱。

五、样品进样

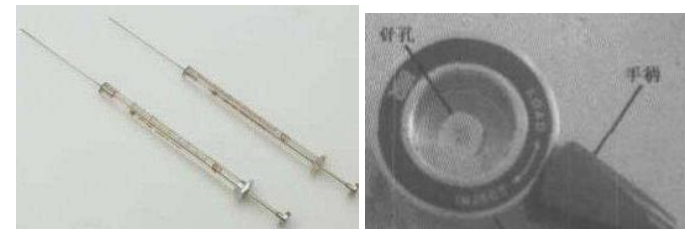

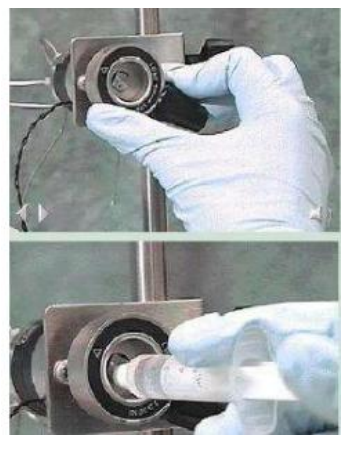

- 、用玻璃进样针,抽取过滤后的样品溶液,**60-80ul**,赶走气泡。
- 、把进样阀的手柄扳到"**load**"状态。
- 、插入进样针,插到底。
- 、缓慢把样品推入进样阀。
- 5、快速果断的把手柄扳到"input"状态,软件就开始采集谱图。
- 、拔出进样针,清洗三次待用。

注意:千万不要把气泡注入,如果气泡排不掉,重新抽取。

# 第三部分:数据处理

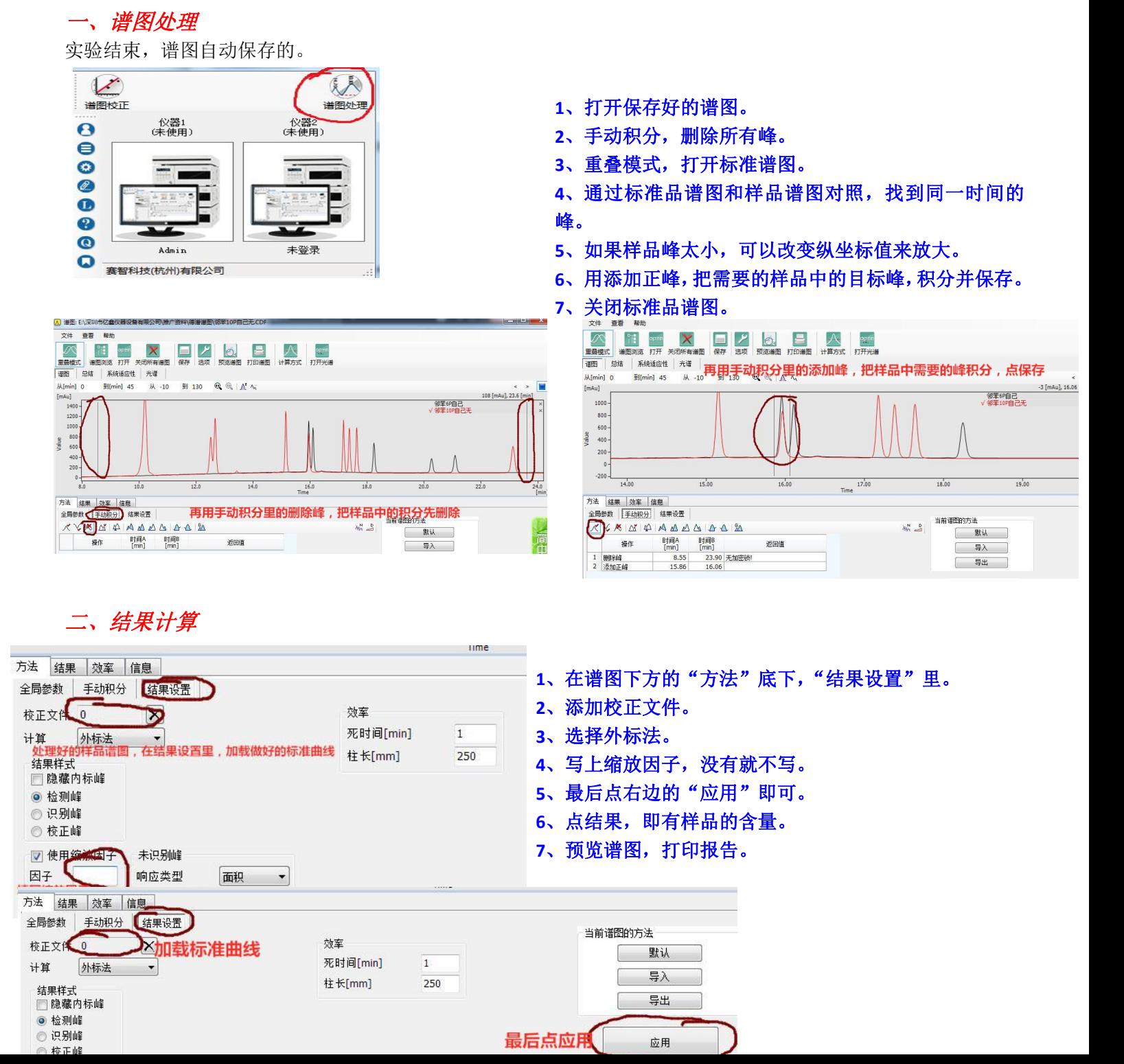

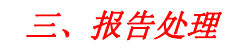

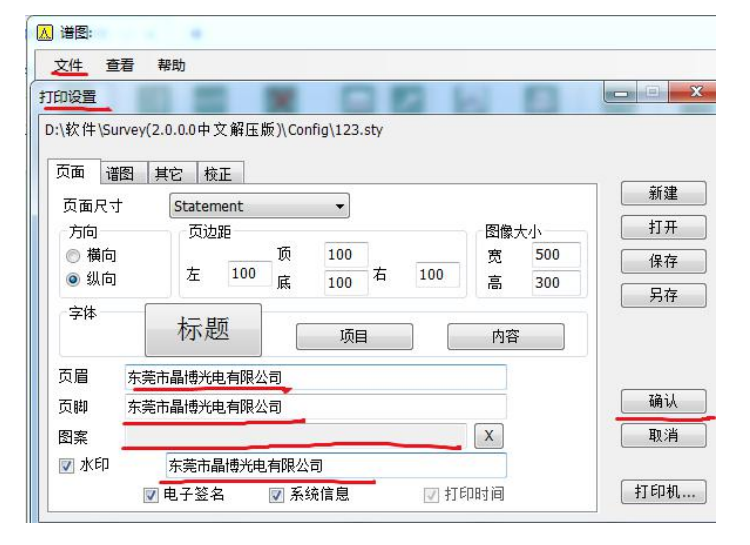

#### 四、系统清洗

做样结束,清洗系统,方便下次实验。 清洗系统:就开着泵就好,清洗 **30min** 以上。

- **1**、文件底下的打印设置。
- 2、自行编辑报告的页眉、页脚、水印和图案标识。